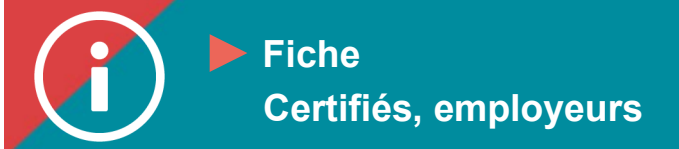

## Découvrez le catalogue de formation

**MISE EN CONTEXTE : Voici comment chercher une formation sur la plateforme d'apprentissage ÉduChAD.**

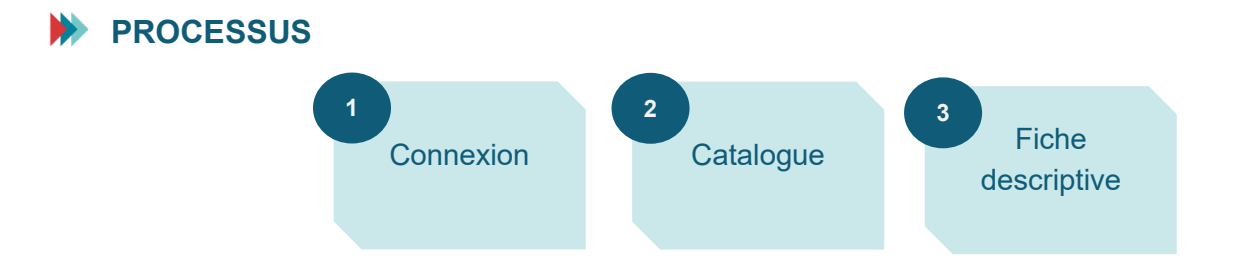

## **MARCHE À SUIVRE**

**1. Connectez-vous au Portail de la ChAD à portail.chad.ca (au besoin, [suivez cette](https://chad.ca/wp-content/uploads/2023/09/tutoriel-connexion-portail-fr.pdf)  [procédure\)](https://chad.ca/wp-content/uploads/2023/09/tutoriel-connexion-portail-fr.pdf) et basculez vers ÉduChAD en cliquant sur le bouton « ÉduChAD ».**

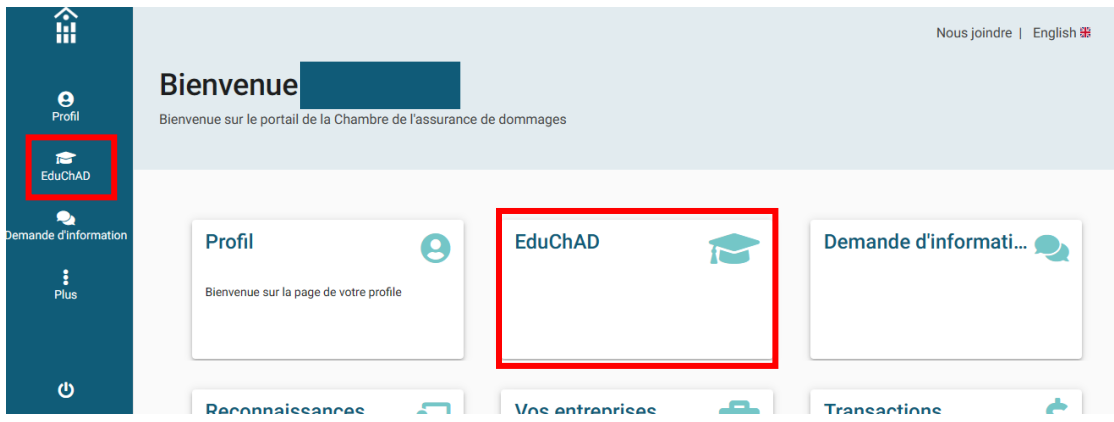

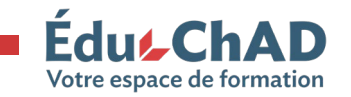

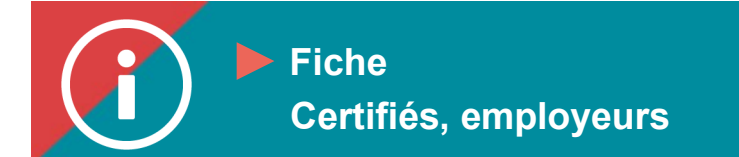

**2. Dans ÉduChAD, cliquez sur « Catalogue » dans le menu de gauche.**

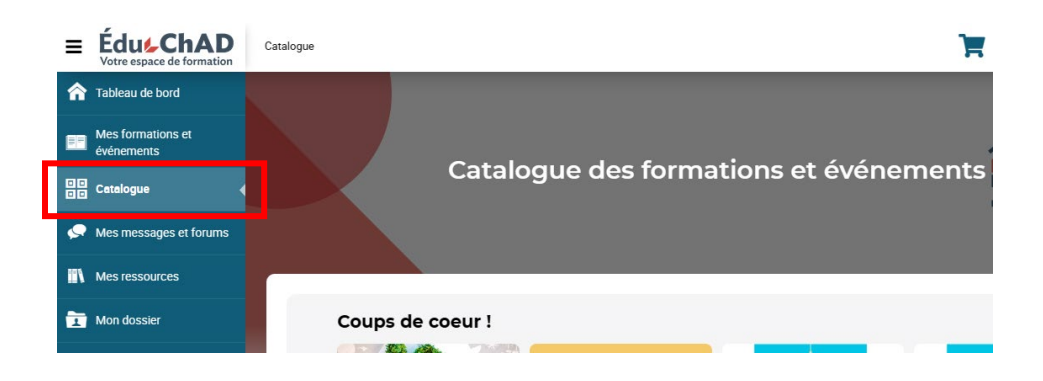

**3. Dans le catalogue, trois options sont disponibles pour trouver les formations qui vous intéressent.** 

**Vous pouvez naviguer parmi les formations suggérées dans le carrousel.**

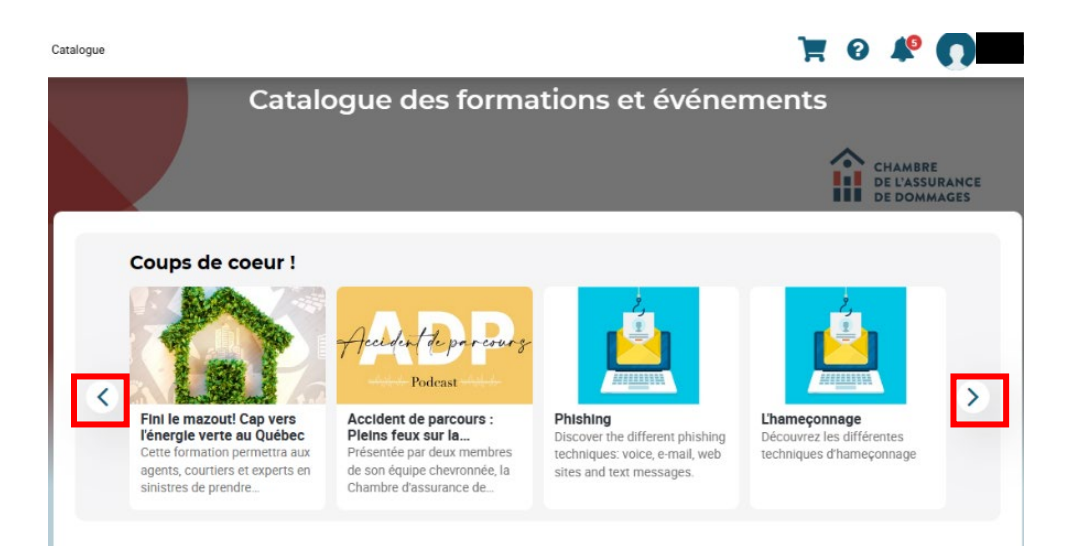

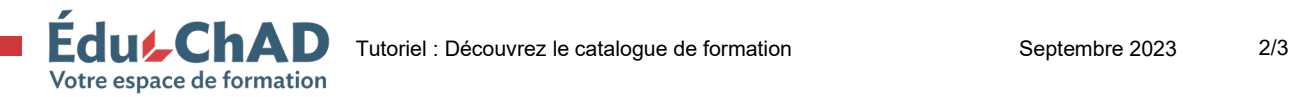

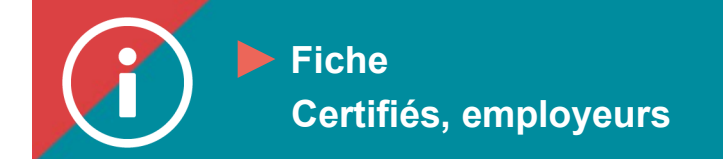

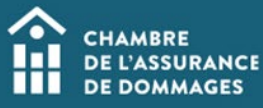

**Vous pouvez effectuer une recherche en utilisant les filtres suivants :**

- **les onglets** 
	- o **« Tout » pour tous les cours disponibles**
	- o **« Formations offertes par la ChAD »**
	- o **« Cours obligatoire » de la période de référence en cours**
	- o **« Dispensateurs externes » pour les formations dont les dispensateurs ont choisi d'afficher dans ÉduChAD**
- **les filtres du moteur de recherche (sujets, types, langues, emplacements)**
- **le bouton « Recherche avancée » pour affiner davantage la recherche**

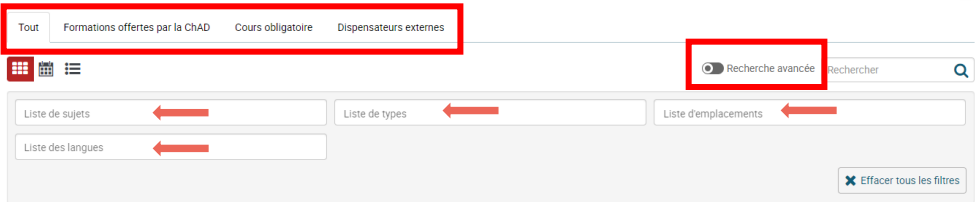

**Vous pouvez fouiller parmi les catégories d'UFC (Administration, Conformité, Droit, Techniques d'assurance). Pour ce faire, cliquez sur la flèche à gauche du nom de la catégorie et cela vous permettra de visualiser toutes les formations offertes par la ChAD et liées à cette catégorie.** 

**L'exemple ci-dessous concerne la catégorie « Techniques d'assurance ».**

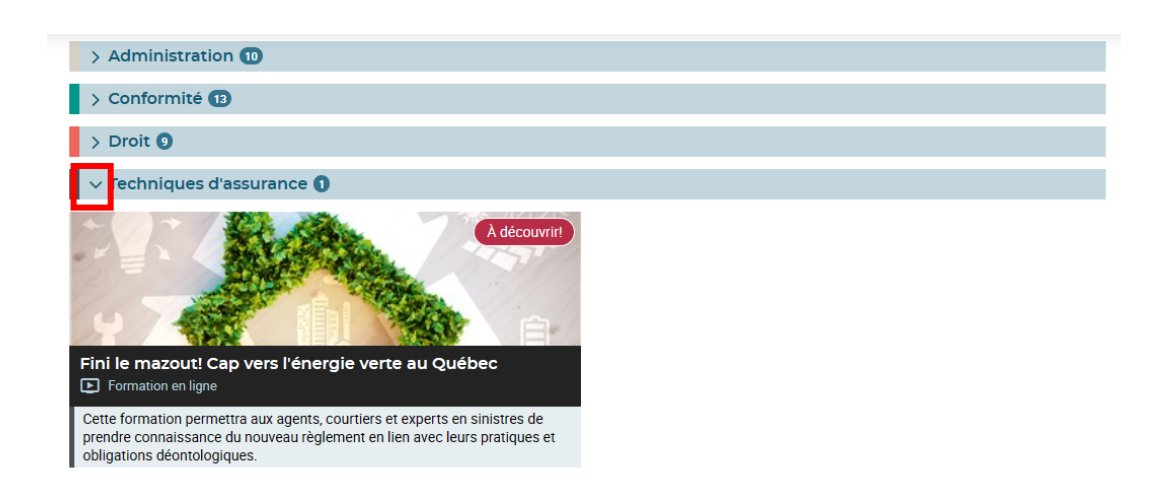

**4. Sélectionnez la formation désirée en cliquant sur la tuile qui lui correspond. Vous serez alors dirigé vers la fiche descriptive de la formation.**

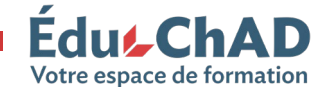

ECULCIAD Tutoriel : Découvrez le catalogue de formation Septembre 2023 3/3

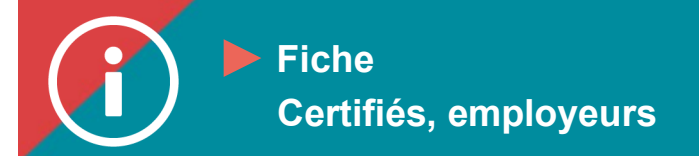

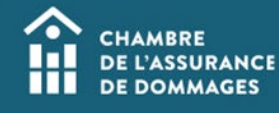

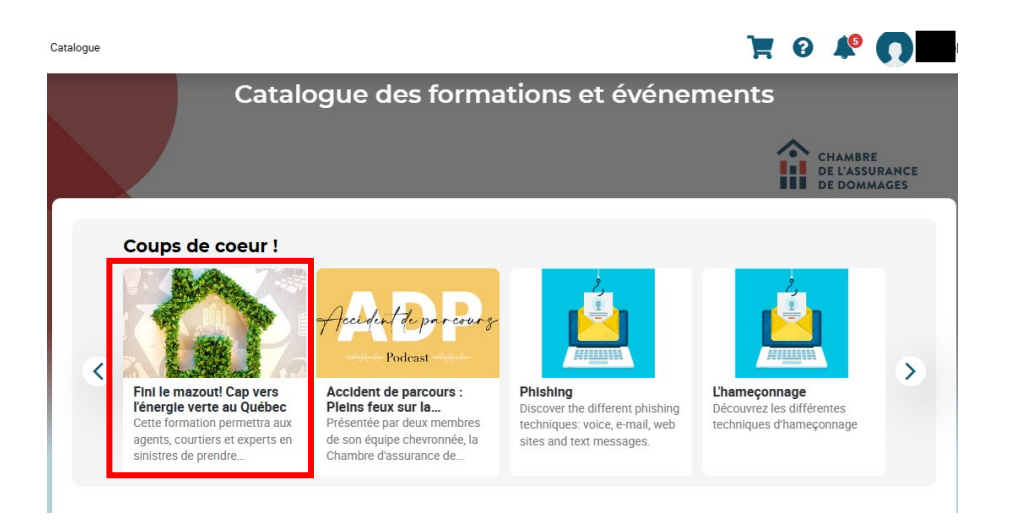

**5. La fiche descriptive vous permet de prendre connaissance de toutes les informations relatives à la formation : durée, langue, description, coût, etc.**

**Pour vous inscrire, veuillez suivre la procédure d'inscription à une formation.**

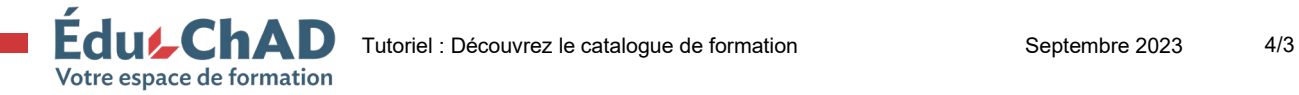